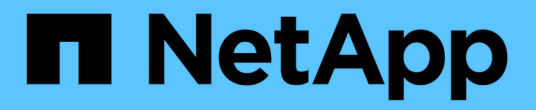

# 还原和恢复 **Oracle** 数据库 SnapCenter Software 4.7

NetApp January 18, 2024

This PDF was generated from https://docs.netapp.com/zh-cn/snapcenter-47/protect-sco/restoreworkflow.html on January 18, 2024. Always check docs.netapp.com for the latest.

# 目录

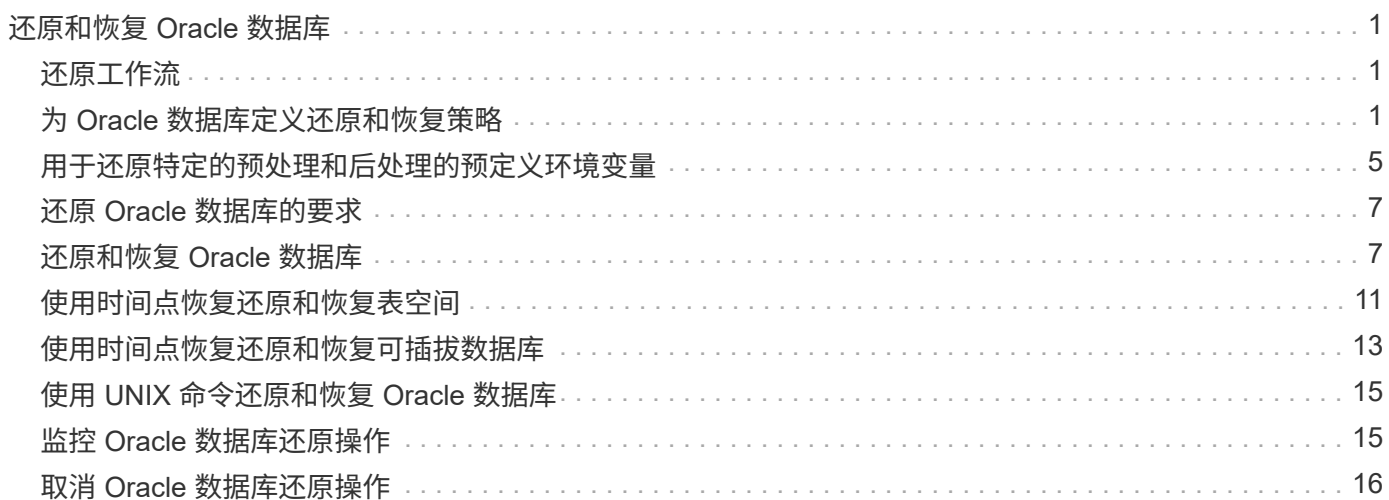

# <span id="page-2-0"></span>还原和恢复 **Oracle** 数据库

# <span id="page-2-1"></span>还原工作流

还原工作流包括规划,执行还原操作和监控操作。

以下工作流显示了必须执行还原操作的顺序:

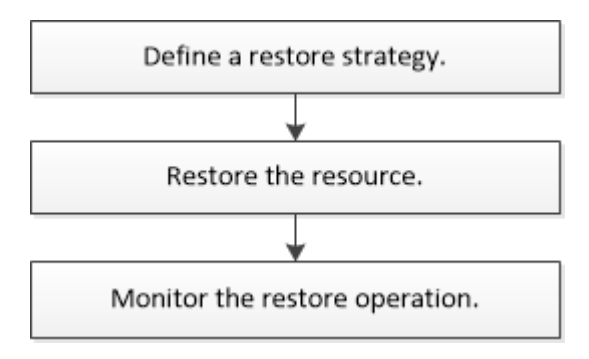

# <span id="page-2-2"></span>为 **Oracle** 数据库定义还原和恢复策略

您必须在还原和恢复数据库之前定义策略,以便成功执行还原和恢复操作。

#### 还原和恢复操作支持的备份类型

SnapCenter 支持还原和恢复不同类型的 Oracle 数据库备份。

- 联机数据备份
- 脱机关闭数据备份
- 脱机挂载数据备份

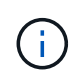

如果要还原脱机关闭或脱机挂载数据备份, SnapCenter 会使数据库处于脱机状态。您应手动 恢复数据库并重置日志。

- 完整备份
- 脱机挂载 Data Guard 备用数据库的备份
- Active Data Guard 备用数据库的纯数据联机备份

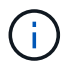

您无法恢复 Active Data Guard 备用数据库。

- 实时应用程序集群( RAC )配置中的联机数据备份,联机完整备份,脱机挂载备份和脱机关闭备份
- 自动存储管理( Automatic Storage Management , ASM )配置中的联机数据备份,联机完整备份,脱机 挂载备份和脱机关闭备份

#### **Oracle** 数据库支持的还原方法类型

SnapCenter 支持对 Oracle 数据库进行连接和复制或原位还原。在还原操作期间, SnapCenter 会确定适用于在 不丢失任何数据的情况下用于还原的文件系统的还原方法。

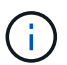

SnapCenter 不支持基于卷的 SnapRestore 。

连接和复制还原

如果数据库布局与备份不同,或者创建备份后有任何新文件,则会执行连接和复制还原。在连接和复制还原方法 中,将执行以下任务:

• 步骤 \*

- 1. 此卷会从 Snapshot 副本克隆,而文件系统堆栈是在使用克隆的 LUN 或卷的主机上构建的。
- 2. 这些文件将从克隆的文件系统复制到原始文件系统。

3. 然后,克隆的文件系统将从主机中卸载,克隆的卷将从 ONTAP 中删除。

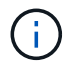

对于 FlexASM 设置(基数小于 RAC 集群中的节点数)或 VMDK 或 RDM 上的 ASM RAC 数据 库,仅支持连接和复制还原方法。

即使您已强制启用原位还原, SnapCenter 也会在以下情况下执行连接和副本还原:

- 如果 Data ONTAP 早于 8.3 ,则从二级存储系统还原
- 还原 Oracle RAC 设置中未配置数据库实例的节点上的 ASM 磁盘组
- 在 Oracle RAC 设置中,如果 ASM 实例或集群实例未运行或对等节点已关闭,则在任何对等节点上
- 仅还原控制文件
- 还原驻留在 ASM 磁盘组上的部分表空间
- 磁盘组在数据文件, sp 文件和密码文件之间共享
- ・在 RAC 环境中,远程节点上未安装或未运行 SnapCenter 插件加载程序( SPL )服务
- 新节点已添加到 Oracle RAC 中, SnapCenter 服务器无法识别新添加的节点

#### 原位还原

如果数据库布局与备份类似,并且存储和数据库堆栈上未进行任何配置更改,则会执行原位还原,其中会在 ONTAP 上执行文件或 LUN 还原。SnapCenter 仅支持在原位还原方法中使用单个文件 SnapRestore ( SFSR )。

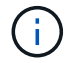

Data ONTAP 8.3 或更高版本支持从二级位置原位还原。

如果要对数据库执行原位还原,请确保 ASM 磁盘组上只有数据文件。在对 ASM 磁盘组或数据库的物理结构进 行任何更改后,您必须创建备份。执行原位还原后,磁盘组将包含与备份时相同数量的数据文件。

如果磁盘组或挂载点符合以下条件,则会自动应用原位还原:

• 备份后未添加新数据文件(外部文件检查)

- 备份后不添加,删除或重新创建 ASM 磁盘或 LUN ( ASM 磁盘组结构更改检查)
- 不向 LVM 磁盘组添加,删除或重新创建 LUN ( LVM 磁盘组结构更改检查)

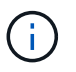

您还可以使用 GUI , SnapCenter 命令行界面或 PowerShell cmdlet 强制启用原位还原,以覆盖 外部文件检查和 LVM 磁盘组结构更改检查。

#### 在 **ASM RAC** 上执行原位还原

在 SnapCenter 中,执行还原的节点称为主节点, ASM 磁盘组所在 RAC 的所有其他节点称为对等节点。在执 行存储还原操作之前, SnapCenter 会将 ASM 磁盘组的状态更改为在 ASM 磁盘组处于挂载状态的所有节点上 卸载。存储还原完成后, SnapCenter 会更改 ASM 磁盘组的状态,就像还原操作之前一样。

在 SAN 环境中, SnapCenter 会从所有对等节点中删除设备,并在执行存储还原操作之前执行 LUN 取消映射操 作。执行存储还原操作后, SnapCenter 将执行 LUN 映射操作并在所有对等节点上构建设备。在 SAN 环境中, 如果 Oracle RAC ASM 布局驻留在 LUN 上, 则在还原 SnapCenter 时, 会对 ASM 磁盘组所在的 RAC 集群的 所有节点执行 LUN 取消映射, LUN 还原和 LUN 映射操作。在还原之前,即使 RAC 节点的所有启动程序未用 于 LUN, 还原 SnapCenter 之后, 也会使用所有 RAC 节点的所有启动程序创建一个新的 iGroup 。

- 如果对等节点上的预存储活动期间发生任何故障, SnapCenter 会自动回滚 ASM 磁盘组状态,就像在已成 功执行预存储操作的对等节点上执行还原之前一样。操作失败的主节点和对等节点不支持回滚。在尝试另一 个还原之前,您必须手动修复对等节点上的问题描述,并将主节点上的 ASM 磁盘组恢复为挂载状态。
- 如果还原活动期间发生任何故障,则还原操作将失败,并且不会执行回滚。在尝试其他还原之前,您必须手 动修复存储还原问题描述并将主节点上的 ASM 磁盘组恢复为挂载状态。
- 如果在任何对等节点的还原后活动期间发生任何故障, SnapCenter 将继续在其他对等节点上执行还原操 作。您必须在对等节点上手动修复还原后问题描述。

#### **Oracle** 数据库支持的还原操作类型

通过 SnapCenter , 您可以对 Oracle 数据库执行不同类型的还原操作。

在还原数据库之前,系统会验证备份,以确定与实际数据库文件相比是否缺少任何文件。

完全还原

- 仅还原数据文件
- 仅还原控制文件
- 还原数据文件和控制文件
- 还原 Data Guard 备用数据库和 Active Data Guard 备用数据库中的数据文件,控制文件和重做日志文件

#### 部分还原

- 仅还原选定表空间
- 仅还原选定的可插拔数据库( PDB )
- 仅还原 PDB 的选定表空间

#### **Oracle** 数据库支持的恢复操作类型

通过 SnapCenter , 您可以对 Oracle 数据库执行不同类型的恢复操作。

- 数据库直到最后一个事务(所有日志)
- •数据库,最多为特定系统更改编号( SCN )
- 数据库,直到指定日期和时间

您必须根据数据库主机的时区指定恢复的日期和时间。

SnapCenter 还为 Oracle 数据库提供了 " 无恢复 " 选项。

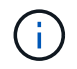

如果您使用以数据库角色为备用角色创建的备份进行还原,则适用于 Oracle 数据库的插件不支持 恢复。您必须始终对物理备用数据库执行手动恢复。

#### 与还原和恢复 **Oracle** 数据库相关的限制

在执行还原和恢复操作之前,您必须了解这些限制。

如果您使用的 Oracle 版本从 11.2.0.4 到 12.1.0.1 ,则在运行 *renamedg* 命令时,还原操作将处于挂起状态。您 可以应用 Oracle 修补程序 19544733 来修复此问题描述。

不支持以下还原和恢复操作:

- 还原和恢复根容器数据库( CDB )的表空间
- 还原与 PDB 关联的临时表空间和临时表空间
- 同时从多个 PDB 还原和恢复表空间
- 还原日志备份
- 将备份还原到其他位置
- 在除 Data Guard 备用数据库或 Active Data Guard 备用数据库以外的任何配置中还原重做日志文件
- 还原 SPFILE 和密码文件
- 如果对使用同一主机上原有数据库名称重新创建的数据库执行还原操作,该数据库由 SnapCenter 管理并具 有有效的备份,则还原操作将覆盖新创建的数据库文件,即使数据库 ID 不同也是如此。

可以通过执行以下任一操作来避免这种情况:

- 重新创建数据库后发现 SnapCenter 资源
- 为重新创建的数据库创建备份

与表空间的时间点恢复相关的限制

- 不支持系统, SYSAUX 和撤消表空间的时间点恢复 ( PITR )
- 表空间的 PITR 不能与其他类型的还原一起执行
- 如果已重命名表空间,而您希望将其恢复到重命名之前的某个位置,则应指定该表空间的早期名称
- 如果一个表空间中的表约束包含在另一个表空间中,则应同时恢复这两个表空间
- 如果表及其索引存储在不同的表空间中,则应先删除这些索引,然后再执行 PITR
- PITR 不能用于恢复当前默认表空间
- 不能使用 PITR 恢复包含以下任何对象的表空间:
	- <sup>。</sup>包含底层对象(如具体化视图)或包含对象(如分区表)的对象,除非所有底层或包含的对象都位于恢 复集中

此外,如果分区表的分区存储在不同的表空间中,则应在执行 PITR 之前丢弃该表,或者在执行 PITR 之 前将所有分区移动到同一个表空间。

- 撤消或回滚区块
- 与多个收件人兼容的 Oracle 8 高级队列
- SYS 用户拥有的对象

此类对象的示例包括 PL/SQL , Java 类,标注程序,视图,同义词, 用户,权限,维度,目录和序 列。

#### 用于还原 **Oracle** 数据库的源和目标

您可以从主存储或二级存储上的备份副本还原 Oracle 数据库。您只能将数据库还原到同一数据库实例上的同一 位置。但是,在 Real Application Cluster ( RAC )设置中,您可以将数据库还原到其他节点。

用于还原操作的源

您可以从主存储或二级存储上的备份还原数据库。如果要从多镜像配置中二级存储上的备份进行还原,则可以选 择二级存储镜像作为源。

还原操作的目标

您只能将数据库还原到同一数据库实例上的同一位置。

在 RAC 设置中,您可以从集群中的任何节点还原 RAC 数据库。

### <span id="page-6-0"></span>用于还原特定的预处理和后处理的预定义环境变量

通过 SnapCenter ,您可以在还原数据库时执行预处理和后处理脚本时使用预定义的环境 变量。

- 支持用于还原数据库的预定义环境变量 \*
- \* 。 sc\_job\_ID\* 指定操作的作业 ID 。

示例: 257

• **SC\_ORACLE\_SID** 指定数据库的系统标识符。

如果此操作涉及多个数据库,则此名称将包含由管道分隔的数据库名称。

示例: NFS31

• **SC\_HOST** 指定数据库的主机名。

将为应用程序卷填充此参数。

- 示例: scsmohost2.gdl.englabe.netapp.com
- **SC\_OS\_USER** 指定数据库的操作系统所有者。

示例: Oracle

• **SC\_OS\_Group** 指定数据库的操作系统组。

示例: oinstall

• \* sc\_backup\_name\* 用于指定备份的名称。

将为应用程序卷填充此参数。

示例

- 如果数据库未在 ARCHIVELOG 模式下运行: DATA@RG2\_scspr2417819002\_07-20- 2021\_12.16.48.9267 0\_LOG@RG2\_scspr2417819002\_07-20-2021\_12.16.48.9267
- 如果数据库在 ARCHIVELOG 模式下运行: DATA@RG2\_scspr2417819002\_07-20- 2021 12.16.48.9267 0 LOG@RG2 scspr2417819002 07-20-2021 12.16.48.9267 ; 1, Rg2\_scspr2417819002\_07-21-2021\_12.16.48.9267\_1,\_Rg2\_scspr2417819002\_07-22-2021\_12.16.48.9267\_1

• \* sc\_backup\_ID\* 用于指定备份的 ID 。

将为应用程序卷填充此参数。

示例

- 如果数据库未在 ARCHIVELOG 模式下运行: data@203| log@205
- 如果数据库在 ARCHIVELOG 模式下运行: data@203| log@205 , 206 , 207
- \* sc\_resource\_Group\_name\* 用于指定资源组的名称。

示例: RG1

• **SC\_ORACLE\_HOME** 指定 Oracle 主目录的路径。

示例: /ora01/app/oracle/product/181.0/db 1

• \* sc\_recovery\_type\* 用于指定已恢复的文件以及恢复范围。

示例: RESTORESCOPE: usingBackupControlfile=false=RECOVERYSCOPE: allLogs=true, noLogs=false , UntisTime=false , untisscn=false 。

有关分隔符的信息,请参见 ["](https://docs.netapp.com/zh-cn/snapcenter-47/protect-sco/predefined-environment-variables-prescript-postscript-backup.html#supported-delimiters)[支持的分](https://docs.netapp.com/zh-cn/snapcenter-47/protect-sco/predefined-environment-variables-prescript-postscript-backup.html#supported-delimiters)[隔](https://docs.netapp.com/zh-cn/snapcenter-47/protect-sco/predefined-environment-variables-prescript-postscript-backup.html#supported-delimiters)[符](https://docs.netapp.com/zh-cn/snapcenter-47/protect-sco/predefined-environment-variables-prescript-postscript-backup.html#supported-delimiters)["](https://docs.netapp.com/zh-cn/snapcenter-47/protect-sco/predefined-environment-variables-prescript-postscript-backup.html#supported-delimiters)。

# <span id="page-8-0"></span>还原 **Oracle** 数据库的要求

在还原 Oracle 数据库之前,您应确保满足前提条件。

- 您应已定义还原和恢复策略。
- 如果要将 Snapshot 副本复制到镜像或存储, SnapCenter 管理员应已为您分配源卷和目标卷的 Storage Virtual Machine ( SVM )。
- 如果在备份过程中对归档日志进行了修剪,则您应已手动挂载所需的归档日志备份。
- 如果要还原驻留在虚拟机磁盘( VMDK )上的 Oracle 数据库,则应确保子计算机具有所需数量的可用插槽 来分配克隆的 VMDK 。
- 如果为数据库启用了二级保护,则应确保属于该数据库的所有数据卷和归档日志卷均受保护。
- 您应确保 RAC One Node 数据库处于 "nnomount" 状态,以执行控制文件或完整数据库还原。
- 如果 NFS 环境中有 ASM 数据库实例,则应将 ASM 磁盘路径 /var/opt/snapcenter/scU/cles/**/** 添加到 asm\_diskstring 参数中定义的现有路径,以便在恢复操作中成功挂载 ASM 日志备份。
- 在 asm\_diskstring 参数中,如果使用的是 ASMFD ,则应配置 \_afd: \* ;如果使用的是 ASMLIB ,则应 配置 ORCL: \* 。

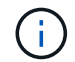

有关如何编辑 asm\_diskstring 参数的信息,请参见 ["](https://kb.netapp.com/Advice_and_Troubleshooting/Data_Protection_and_Security/SnapCenter/Disk_paths_are_not_added_to_the_asm_diskstring_database_parameter)[如何向](https://kb.netapp.com/Advice_and_Troubleshooting/Data_Protection_and_Security/SnapCenter/Disk_paths_are_not_added_to_the_asm_diskstring_database_parameter) [asm\\_diskstring](https://kb.netapp.com/Advice_and_Troubleshooting/Data_Protection_and_Security/SnapCenter/Disk_paths_are_not_added_to_the_asm_diskstring_database_parameter) [添加磁盘](https://kb.netapp.com/Advice_and_Troubleshooting/Data_Protection_and_Security/SnapCenter/Disk_paths_are_not_added_to_the_asm_diskstring_database_parameter)[路径](https://kb.netapp.com/Advice_and_Troubleshooting/Data_Protection_and_Security/SnapCenter/Disk_paths_are_not_added_to_the_asm_diskstring_database_parameter)"

- 如果您禁用了操作系统身份验证并为 Oracle 数据库启用了 Oracle 数据库身份验证,并且希望还原该数据库 的数据文件和控制文件,则应在非 ASM 数据库的 \* listener.ora\* 文件(网址为: *\$ORACLE\_HOME/network/admin* )和 ASM 数据库的 *\$GRID\_HOME/network/admin* 中配置静态侦听器。
- 如果数据库大小以 TB 为单位,则应运行 set- SmConfigSettings 命令来增加 SCorestoreTimeout 参数的 值。
- 您应确保 vCenter 所需的所有许可证均已安装并保持最新。

如果许可证未安装或未更新,则会显示一条警告消息。如果忽略此警告并继续,则从 RDM 还原将失败。

• 您应确保LUN未使用由混合协议iSCSI和FC组成的iGroup映射到AIX主机。有关详细信息,请参见 ["](https://kb.netapp.com/mgmt/SnapCenter/SnapCenter_Plug-in_for_Oracle_operations_fail_with_error_Unable_to_discover_the_device_for_LUN_LUN_PATH)[操作失](https://kb.netapp.com/mgmt/SnapCenter/SnapCenter_Plug-in_for_Oracle_operations_fail_with_error_Unable_to_discover_the_device_for_LUN_LUN_PATH) [败、](https://kb.netapp.com/mgmt/SnapCenter/SnapCenter_Plug-in_for_Oracle_operations_fail_with_error_Unable_to_discover_the_device_for_LUN_LUN_PATH)[并显示](https://kb.netapp.com/mgmt/SnapCenter/SnapCenter_Plug-in_for_Oracle_operations_fail_with_error_Unable_to_discover_the_device_for_LUN_LUN_PATH)[错误](https://kb.netapp.com/mgmt/SnapCenter/SnapCenter_Plug-in_for_Oracle_operations_fail_with_error_Unable_to_discover_the_device_for_LUN_LUN_PATH)[Unable to discover the device for LUN"](https://kb.netapp.com/mgmt/SnapCenter/SnapCenter_Plug-in_for_Oracle_operations_fail_with_error_Unable_to_discover_the_device_for_LUN_LUN_PATH)。

# <span id="page-8-1"></span>还原和恢复 **Oracle** 数据库

如果数据丢失,您可以使用 SnapCenter 将数据从一个或多个备份还原到活动文件系统, 然后恢复数据库。

• 关于此任务 \*

可以使用配置的归档日志位置提供的归档日志执行恢复。如果数据库在 ARCHIVELOG 模式下运行, Oracle 数 据库会将填充的重做日志文件组保存到一个或多个脱机目标,统称为归档重做日志。SnapCenter 会根据指定的 SCN ,选定的日期和时间或所有日志选项确定并挂载最佳数量的日志备份。如果所配置位置没有恢复所需的归 档日志,则应挂载包含这些日志的 Snapshot 副本,并将路径指定为外部归档日志。

如果将 ASM 数据库从 ASMLIB 迁移到 ASMFD ,则使用 ASMLIB 创建的备份将无法用于还原数据库。您应在 ASMFD 配置中创建备份,并使用这些备份进行还原。同样,如果 ASM 数据库从 ASMFD 迁移到 ASMLIB ,则 应在 ASMLIB 配置中创建备份以进行还原。

还原数据库时,系统会在 Oracle 数据库主机上的 \$ORACLE HOME/DBS 目录中创建一个操作锁定文件( .sm\_lock\_dbsid ),以避免对数据库执行多个操作。还原数据库后,操作锁定文件将自动删除。

 $\left( \,$ i $\,$ 

不支持还原 SPFILE 和密码文件。

- 步骤 \*
	- 1. 在左侧导航窗格中,单击 \* 资源 \*,然后从列表中选择相应的插件。
	- 2. 在资源页面中,从 \* 视图 \* 列表中选择 \* 数据库 \* 或 \* 资源组 \* 。
	- 3. 从数据库详细信息视图或资源组详细信息视图中选择数据库。

此时将显示数据库拓扑页面。

- 4. 从管理副本视图中,从主存储系统或二级(镜像或复制的)存储系统中选择 \* 备份 \* 。
- 5. 从表中选择备份,然后单击
- 6. 在还原范围页面中,执行以下任务:
	- a. 如果在 Real Application Clusters (RAC) 环境中选择了数据库备份, 请选择 RAC 节点。
	- b. 选择镜像数据或存储数据时:
		- 如果镜像或存储中没有日志备份,则不会选择任何内容,并且定位器为空。
		- 如果日志备份存在于镜像或存储中,则会选择最新的日志备份并显示相应的定位器。

Ť.

如果选定日志备份同时位于镜像和存储位置,则会显示这两个定位器。

c. 执行以下操作:

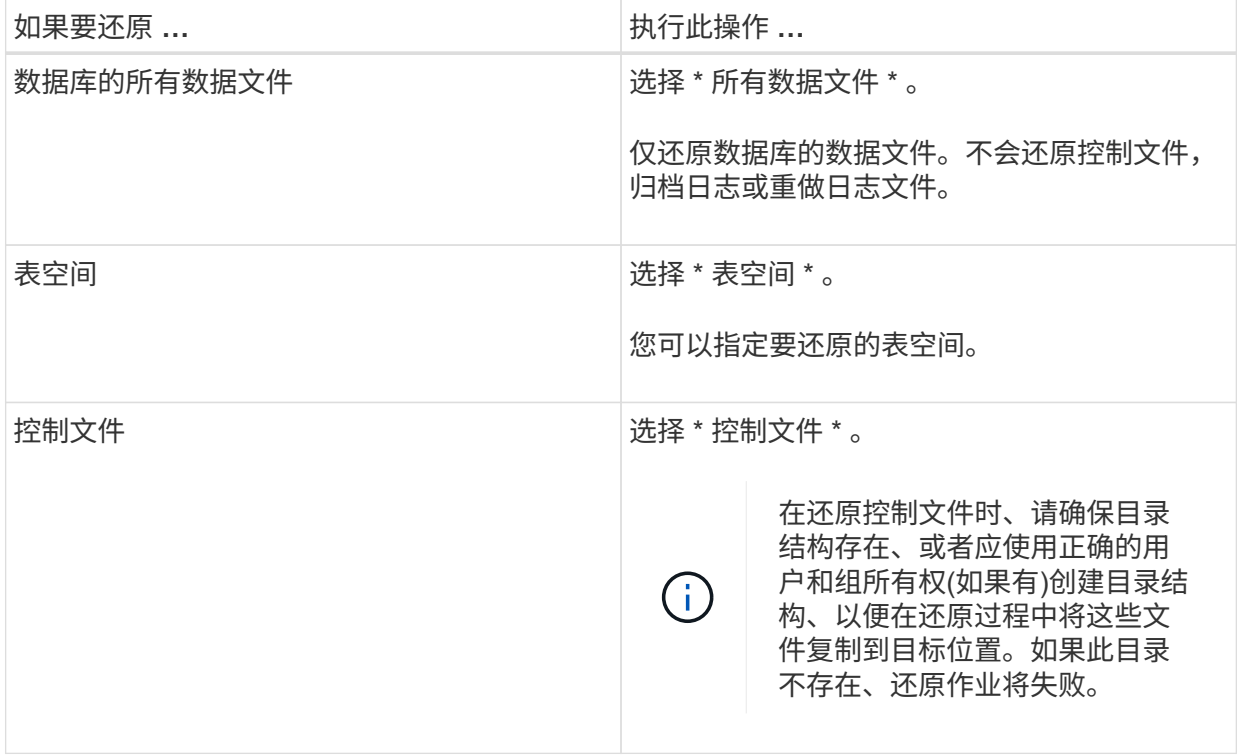

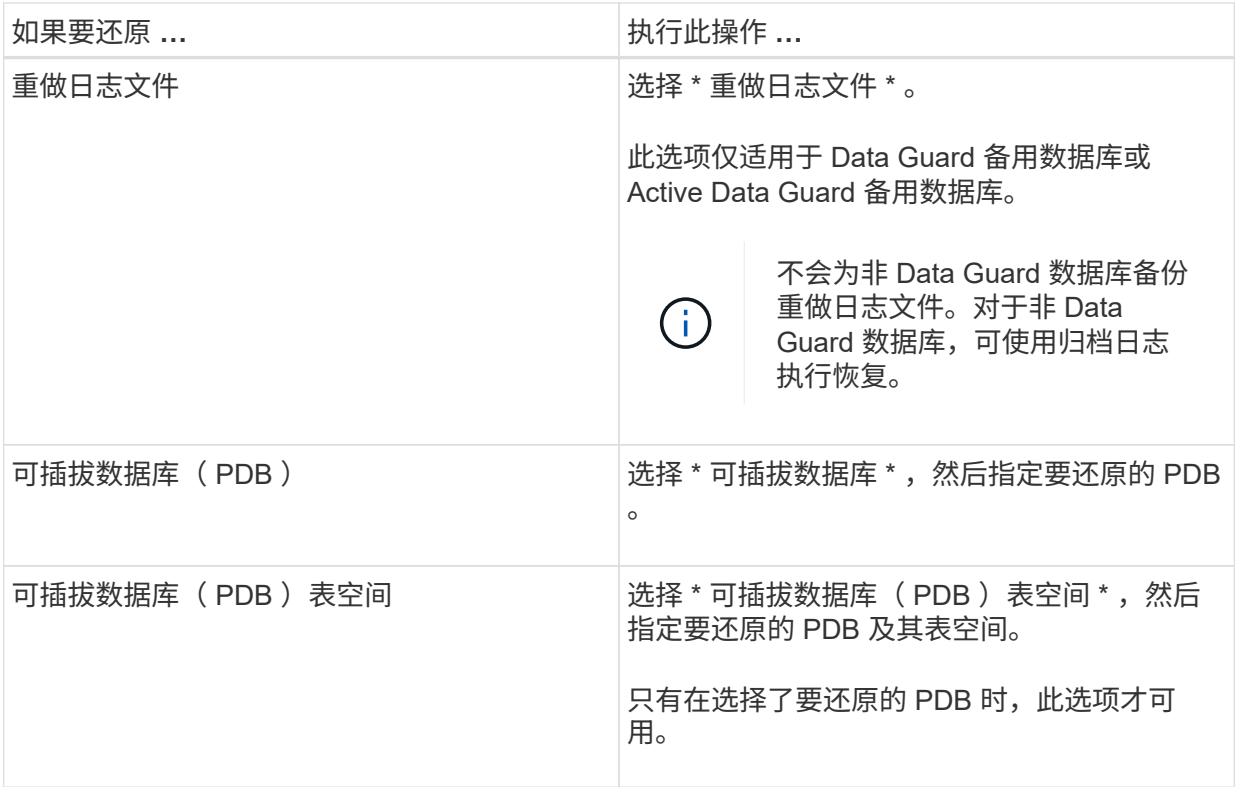

#### d. 选择 \* 如果需要还原和恢复更改数据库状态 \* , 将数据库的状态更改为执行还原和恢复操作所需的状 态。

数据库从高到低的各种状态包括打开,挂载,启动和关闭。如果数据库处于较高状态,但要执行还 原操作,必须将此状态更改为较低状态,则必须选中此复选框。如果数据库处于较低的状态,但要 执行还原操作,必须将其更改为较高的状态,则即使未选中此复选框,数据库状态也会自动更改。

如果数据库处于打开状态,并且要还原,数据库需要处于挂载状态,则只有选中此复选框后,数据库状 态才会更改。

- a. 如果要在备份后添加新数据文件或向 LVM 磁盘组添加,删除或重新创建 LUN 时执行原位还原,请 选择 \* 强制原位还原 \* 。
- 7. 在恢复范围页面中,执行以下操作:

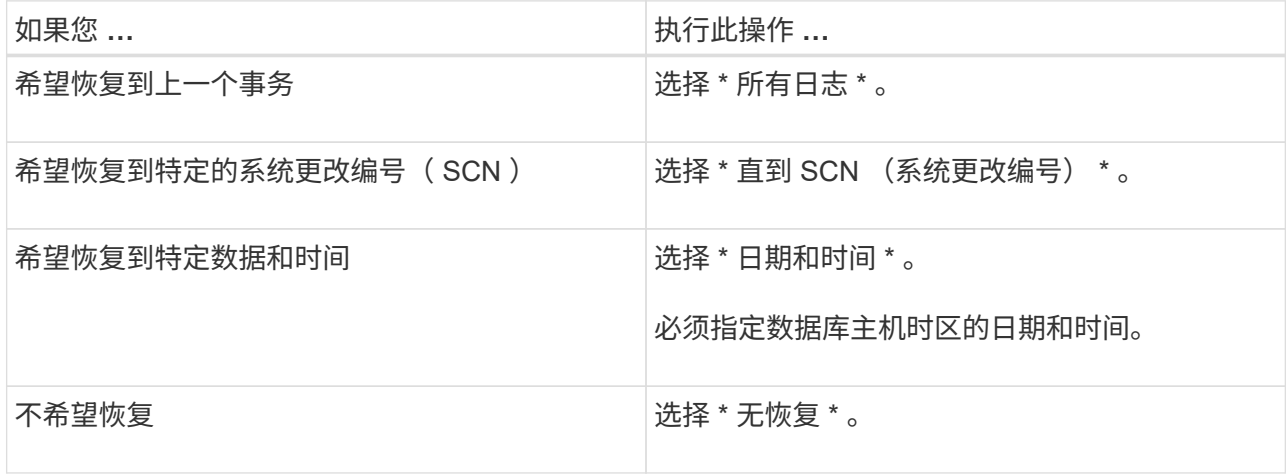

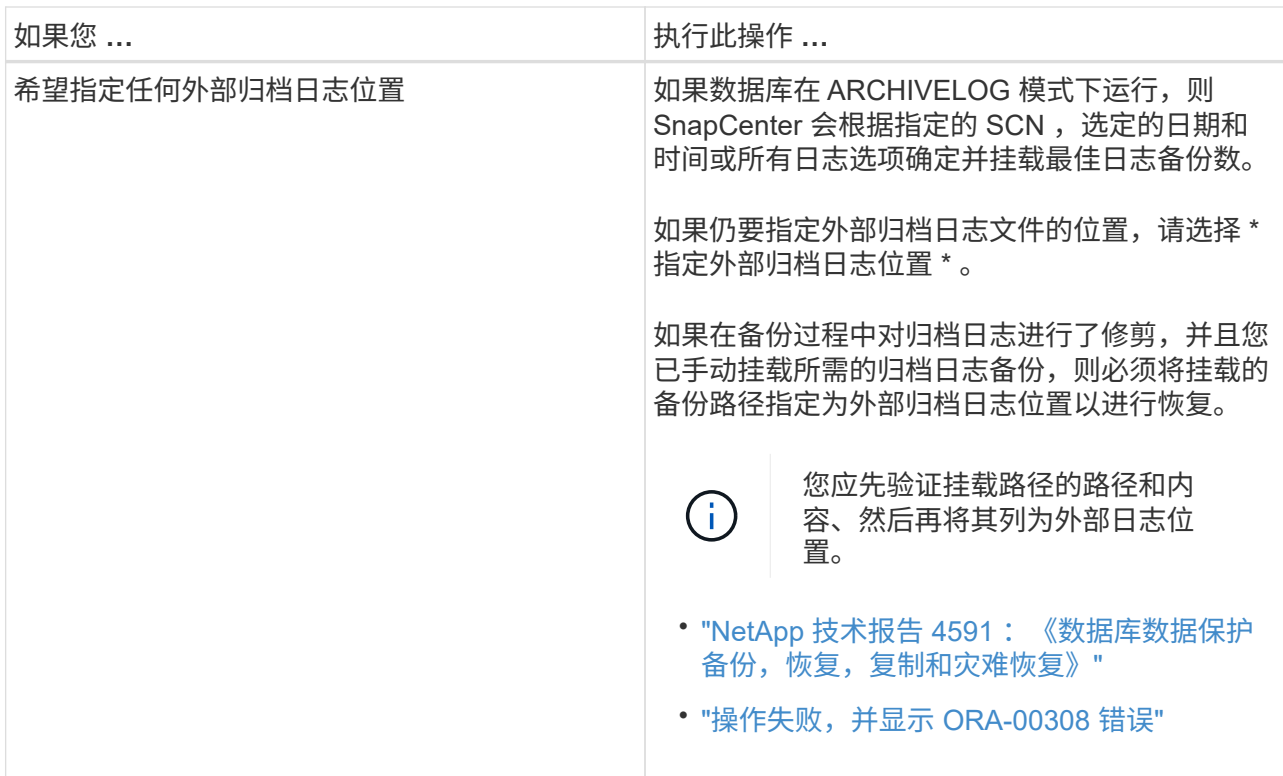

如果归档日志卷不受保护,但数据卷受保护,则无法通过从二级备份恢复来执行还原。只能通过选择 \* 无恢复 \* 来还原。

如果要在选择了 OPEN DATABASE 选项的情况下恢复 RAC 数据库,则只有启动了恢复操作的 RAC 实 例才会恢复到 OPEN 状态。

![](_page_11_Picture_3.jpeg)

Data Guard 备用数据库和 Active Data Guard 备用数据库不支持恢复。

8. 在 PreOps 页面中,输入要在还原操作之前运行的预处理程序的路径和参数。

您必须将此预处理文件存储在 /var/opt/snapcenter/spl/scripts\_ 路径或此路径中的任何文件夹中。默认情 况下,系统会填充 */var/opt/snapcenter/spl/scripts* 路径。如果您在此路径中创建了任何文件夹来存储脚 本,则必须在此路径中指定这些文件夹。

您还可以指定脚本超时值。默认值为 60 秒。

使用 SnapCenter ,您可以在执行预处理和后处理脚本时使用预定义的环境变量。 ["](#page-6-0)[了](#page-6-0)[解](#page-6-0)[更](#page-6-0)[多信息](#page-6-0)。"

9. 在 PostOps 页面中,执行以下步骤:

a. 输入要在还原操作后运行的后脚本的路径和参数。

您必须将后脚本存储在此路径中的 /var/opt/snapcenter/spl/scripts\_ 或任何文件夹中。默认情况下, 系统会填充 */var/opt/snapcenter/spl/scripts* 路径。如果您在此路径中创建了任何文件夹来存储脚本, 则必须在此路径中指定这些文件夹。

![](_page_11_Picture_12.jpeg)

如果还原操作失败,则不会执行后处理脚本,并且会直接触发清理活动。

b. 如果要在恢复后打开数据库,请选中此复选框。

无论是否使用控制文件还原容器数据库( CDB ),或者仅还原 CDB 控制文件后,如果您指定在恢 复后打开数据库,则只会打开 CDB ,而不会打开该 CDB 中的可插拔数据库( PDB )。

在 RAC 设置中,恢复后仅打开用于恢复的 RAC 实例。

![](_page_12_Picture_2.jpeg)

还原包含控制文件的用户表空间,包含或不包含控制文件的系统表空间或包含或不包含控 制文件的 PDB 后,只有与还原操作相关的 PDB 的状态才会更改为原始状态。未用于还 原的其他 PDB 的状态不会更改为原始状态,因为这些 PDB 的状态未保存。您必须手动 更改未用于还原的 PDB 的状态。

10. 在通知页面的 \* 电子邮件首选项 \* 下拉列表中, 选择要发送电子邮件通知的场景。

您还必须指定发件人和收件人电子邮件地址以及电子邮件主题。如果要附加所执行还原操作的报告,必 须选择 \* 附加作业报告 \* 。

![](_page_12_Picture_6.jpeg)

对于电子邮件通知,您必须已使用 GUI 或 PowerShell 命令 set-SmtpServer 指定 SMTP 服务 器详细信息。

- 1. 查看摘要, 然后单击 \* 完成 \* 。
- 2. 单击 \* 监控 \* > \* 作业 \* 以监控操作进度。
- 有关详细信息 \*
- ["](https://kb.netapp.com/Advice_and_Troubleshooting/Data_Protection_and_Security/SnapCenter/Oracle_RAC_One_Node_database_is_skipped_for_performing_SnapCenter_operations)[跳](https://kb.netapp.com/Advice_and_Troubleshooting/Data_Protection_and_Security/SnapCenter/Oracle_RAC_One_Node_database_is_skipped_for_performing_SnapCenter_operations)[过](https://kb.netapp.com/Advice_and_Troubleshooting/Data_Protection_and_Security/SnapCenter/Oracle_RAC_One_Node_database_is_skipped_for_performing_SnapCenter_operations) [Oracle RAC](https://kb.netapp.com/Advice_and_Troubleshooting/Data_Protection_and_Security/SnapCenter/Oracle_RAC_One_Node_database_is_skipped_for_performing_SnapCenter_operations) [单节点数据库以执行](https://kb.netapp.com/Advice_and_Troubleshooting/Data_Protection_and_Security/SnapCenter/Oracle_RAC_One_Node_database_is_skipped_for_performing_SnapCenter_operations) [SnapCenter](https://kb.netapp.com/Advice_and_Troubleshooting/Data_Protection_and_Security/SnapCenter/Oracle_RAC_One_Node_database_is_skipped_for_performing_SnapCenter_operations) [操作](https://kb.netapp.com/Advice_and_Troubleshooting/Data_Protection_and_Security/SnapCenter/Oracle_RAC_One_Node_database_is_skipped_for_performing_SnapCenter_operations)["](https://kb.netapp.com/Advice_and_Troubleshooting/Data_Protection_and_Security/SnapCenter/Oracle_RAC_One_Node_database_is_skipped_for_performing_SnapCenter_operations)
- ["](https://kb.netapp.com/Advice_and_Troubleshooting/Data_Protection_and_Security/SnapCenter/Failed_to_restore_from_a_secondary_SnapMirror_or_SnapVault_location)[无法从二级](https://kb.netapp.com/Advice_and_Troubleshooting/Data_Protection_and_Security/SnapCenter/Failed_to_restore_from_a_secondary_SnapMirror_or_SnapVault_location) [SnapMirror](https://kb.netapp.com/Advice_and_Troubleshooting/Data_Protection_and_Security/SnapCenter/Failed_to_restore_from_a_secondary_SnapMirror_or_SnapVault_location) [或](https://kb.netapp.com/Advice_and_Troubleshooting/Data_Protection_and_Security/SnapCenter/Failed_to_restore_from_a_secondary_SnapMirror_or_SnapVault_location) [SnapVault](https://kb.netapp.com/Advice_and_Troubleshooting/Data_Protection_and_Security/SnapCenter/Failed_to_restore_from_a_secondary_SnapMirror_or_SnapVault_location) [位置还原](https://kb.netapp.com/Advice_and_Troubleshooting/Data_Protection_and_Security/SnapCenter/Failed_to_restore_from_a_secondary_SnapMirror_or_SnapVault_location)["](https://kb.netapp.com/Advice_and_Troubleshooting/Data_Protection_and_Security/SnapCenter/Failed_to_restore_from_a_secondary_SnapMirror_or_SnapVault_location)
- ["](https://kb.netapp.com/Advice_and_Troubleshooting/Data_Protection_and_Security/SnapCenter/Failed_to_restore_when_a_backup_of_an_orphan_incarnation_is_selected)[无法从](https://kb.netapp.com/Advice_and_Troubleshooting/Data_Protection_and_Security/SnapCenter/Failed_to_restore_when_a_backup_of_an_orphan_incarnation_is_selected)[孤立](https://kb.netapp.com/Advice_and_Troubleshooting/Data_Protection_and_Security/SnapCenter/Failed_to_restore_when_a_backup_of_an_orphan_incarnation_is_selected)[变体](https://kb.netapp.com/Advice_and_Troubleshooting/Data_Protection_and_Security/SnapCenter/Failed_to_restore_when_a_backup_of_an_orphan_incarnation_is_selected)[的备份还原](https://kb.netapp.com/Advice_and_Troubleshooting/Data_Protection_and_Security/SnapCenter/Failed_to_restore_when_a_backup_of_an_orphan_incarnation_is_selected)["](https://kb.netapp.com/Advice_and_Troubleshooting/Data_Protection_and_Security/SnapCenter/Failed_to_restore_when_a_backup_of_an_orphan_incarnation_is_selected)
- ["](https://kb.netapp.com/Advice_and_Troubleshooting/Data_Protection_and_Security/SnapCenter/What_are_the_customizable_parameters_for_backup_restore_and_clone_operations_on_AIX_systems)[可自定义的](https://kb.netapp.com/Advice_and_Troubleshooting/Data_Protection_and_Security/SnapCenter/What_are_the_customizable_parameters_for_backup_restore_and_clone_operations_on_AIX_systems)[参](https://kb.netapp.com/Advice_and_Troubleshooting/Data_Protection_and_Security/SnapCenter/What_are_the_customizable_parameters_for_backup_restore_and_clone_operations_on_AIX_systems)[数,用于在](https://kb.netapp.com/Advice_and_Troubleshooting/Data_Protection_and_Security/SnapCenter/What_are_the_customizable_parameters_for_backup_restore_and_clone_operations_on_AIX_systems) [AIX](https://kb.netapp.com/Advice_and_Troubleshooting/Data_Protection_and_Security/SnapCenter/What_are_the_customizable_parameters_for_backup_restore_and_clone_operations_on_AIX_systems) [系统上执行备份,还原和克隆操作](https://kb.netapp.com/Advice_and_Troubleshooting/Data_Protection_and_Security/SnapCenter/What_are_the_customizable_parameters_for_backup_restore_and_clone_operations_on_AIX_systems)"

### <span id="page-12-0"></span>使用时间点恢复还原和恢复表空间

您可以还原已损坏或丢弃的部分表空间,而不会影响数据库中的其他表空间。SnapCenter 使用 RMAN 对表空间执行时间点恢复( PITR )。

• 您需要的内容 \*

对表空间执行 PITR 所需的备份进行编目和挂载。

• 关于此任务 \*

在 PITR 操作期间, RMAN 会在指定的辅助目标上创建一个辅助实例。辅助目标可以是挂载点或 ASM 磁盘组。 如果挂载位置有足够的空间,您可以重复使用其中一个挂载位置,而不是专用挂载点。

您应指定日期和时间或 SCN ,并在源数据库上还原表空间。

您可以选择并还原驻留在 ASM , NFS 和 SAN 环境中的多个表空间。例如,如果表空间 TS2 和 TS3 驻留在 NFS 上,而 TS4 驻留在 SAN 上,则可以对单个 PITR 操作执行以还原所有表空间。

![](_page_12_Picture_23.jpeg)

在 RAC 设置中,您可以从 RAC 的任何节点执行表空间的 PITR 。

- 1. 在左侧导航窗格中,单击 \* 资源 \* ,然后从列表中选择相应的插件。
- 2. 在资源页面中,从 \* 视图 \* 列表中选择 \* 数据库 \* 或 \* 资源组 \* 。
- 3. 从数据库详细信息视图或资源组详细信息视图中选择类型为单实例(多租户)的数据库。

此时将显示数据库拓扑页面。

- 4. 从管理副本视图中,从主存储系统或二级(镜像或复制的)存储系统中选择 \* 备份 \* 。 如果备份未编目,则应选择备份并单击 \* 目录 \* 。
- 5.

选择已编目的备份,然后单击

- 6. 在还原范围页面中,执行以下任务:
	- a. 如果在 Real Application Clusters ( RAC ) 环境中选择了数据库备份,请选择 RAC 节点。
	- b. 选择 \* 表空间 \* , 然后指定要还原的表空间。

您不能对 SYSAUX, 系统和撤消表空间执行 PITR。

- c. 选择 \* 如果需要还原和恢复更改数据库状态 \* ,将数据库的状态更改为执行还原和恢复操作所需的状 态。
- 7. 在恢复范围页面中,执行以下操作之一:
	- 如果要恢复到特定的系统更改编号( SCN ),请选择 \* 直到 SCN \* 并指定 SCN 和辅助目标。
	- 如果要恢复到特定日期和时间,请选择 \* 日期和时间 \* 并指定日期和时间以及辅助目标。

SnapCenter 可根据指定的SCN或选定的日期和时间确定并挂载并编目执行PITR所需的最佳数据和 日志备份数。

8. 在 PreOps 页面中,输入要在还原操作之前运行的预处理程序的路径和参数。

您应将此预处理程序存储在此 /var/opt/snapcenter/spl/scripts 路径或此路径中的任何文件夹中。默认情 况下,系统会填充 /var/opt/snapcenter/spl/scripts 路径。如果您在此路径中创建了任何文件夹来存储脚 本,则必须在此路径中指定这些文件夹。

您还可以指定脚本超时值。默认值为 60 秒。

使用 SnapCenter ,您可以在执行预处理和后处理脚本时使用预定义的环境变量。 ["](#page-6-0)[了](#page-6-0)[解](#page-6-0)[更](#page-6-0)[多信息](#page-6-0)。"

- 1. 在 PostOps 页面中,执行以下步骤:
	- a. 输入要在还原操作后运行的后脚本的路径和参数。

![](_page_13_Picture_24.jpeg)

如果还原操作失败,则不会执行后处理脚本,并且会直接触发清理活动。

- b. 如果要在恢复后打开数据库,请选中此复选框。
- 2. 在通知页面的 \* 电子邮件首选项 \* 下拉列表中,选择要发送电子邮件通知的场景。
- 3. 查看摘要,然后单击 \* 完成 \* 。
- 4. 单击 \* 监控 \* > \* 作业 \* 以监控操作进度。

### <span id="page-14-0"></span>使用时间点恢复还原和恢复可插拔数据库

您可以还原和恢复已损坏或丢弃的可插拔数据库( PDB ),而不会影响容器数据库( CDB )中的其他 PDB 。SnapCenter 使用 RMAN 对 PDB 执行时间点恢复( PITR )。

• 您需要的内容 \*

对 PDB 执行 PITR 所需的备份应进行编目和挂载。

 $(i)$ 在 RAC 设置中,您应手动关闭 RAC 设置中所有节点上的 PDB (将状态更改为 " 已挂载 " )。

• 关于此任务 \*

在 PITR 操作期间, RMAN 会在指定的辅助目标上创建一个辅助实例。辅助目标可以是挂载点或 ASM 磁盘组。 如果挂载位置有足够的空间,您可以重复使用其中一个挂载位置,而不是专用挂载点。

您应指定日期和时间或 SCN 来对 PDB 执行 PITR 。RMAN 可以恢复读写,只读或丢弃的 PDB ,包括数据文 件。

您只能还原和恢复:

- 一次一个 PDB
- PDB 中的一个表空间
- 同一 PDB 的多个表空间

 $\left( \, \mathrm{i} \, \right)$ 在 RAC 设置中,您可以从 RAC 的任何节点执行表空间的 PITR 。

- 步骤 \*
	- 1. 在左侧导航窗格中, 单击 \* 资源 \*, 然后从列表中选择相应的插件。
	- 2. 在资源页面中,从 \* 视图 \* 列表中选择 \* 数据库 \* 或 \* 资源组 \* 。
	- 3. 从数据库详细信息视图或资源组详细信息视图中选择类型为单实例(多租户)的数据库。

此时将显示数据库拓扑页面。

4. 从管理副本视图中,从主存储系统或二级(镜像或复制的)存储系统中选择 \* 备份 \* 。

如果备份未编目,则应选择备份并单击 \* 目录 \* 。

5.

选择已编目的备份,然后单击

- 6. 在还原范围页面中,执行以下任务:
	- a. 如果在 Real Application Clusters (RAC) 环境中选择了数据库备份, 请选择 RAC 节点。

b. 根据要还原 PDB 中的 PDB 还是表空间,请执行以下操作之一:

![](_page_15_Picture_386.jpeg)

c. 选择 \* 如果需要还原和恢复更改数据库状态 \* , 将数据库的状态更改为执行还原和恢复操作所需的状 态。

- 7. 在恢复范围页面中,执行以下操作之一:
	- •如果要恢复到特定的系统更改编号( SCN ),请选择 \* 直到 SCN \* 并指定 SCN 和辅助目标。
	- 如果要恢复到特定日期和时间,请选择 \* 日期和时间 \* 并指定日期和时间以及辅助目标。

SnapCenter 可根据指定的SCN或选定的日期和时间确定并挂载并编目执行PITR所需的最佳数据和 日志备份数。

8. 在 PreOps 页面中,输入要在还原操作之前运行的预处理程序的路径和参数。

您应将此预处理程序存储在此 /var/opt/snapcenter/spl/scripts 路径或此路径中的任何文件夹中。默认情 况下,系统会填充 /var/opt/snapcenter/spl/scripts 路径。如果您在此路径中创建了任何文件夹来存储脚 本,则必须在此路径中指定这些文件夹。

您还可以指定脚本超时值。默认值为 60 秒。

使用 SnapCenter ,您可以在执行预处理和后处理脚本时使用预定义的环境变量。 ["](#page-6-0)[了](#page-6-0)[解](#page-6-0)[更](#page-6-0)[多信息](#page-6-0)。"

1. 在 PostOps 页面中,执行以下步骤:

a. 输入要在还原操作后运行的后脚本的路径和参数。

![](_page_15_Picture_13.jpeg)

如果还原操作失败,则不会执行后处理脚本,并且会直接触发清理活动。

b. 如果要在恢复后打开数据库,请选中此复选框。

在 RAC 设置中,只有在恢复了数据库的节点上才会打开 PDB 。您应在 RAC 设置的所有其他节点上 手动打开已恢复的 PDB 。

2. 在通知页面的 \* 电子邮件首选项 \* 下拉列表中,选择要发送电子邮件通知的场景。

- 3. 查看摘要, 然后单击 \* 完成 \* 。
- 4. 单击 \* 监控 \* > \* 作业 \* 以监控操作进度。

# <span id="page-16-0"></span>使用 **UNIX** 命令还原和恢复 **Oracle** 数据库

还原和恢复工作流包括规划,执行还原和恢复操作以及监控操作。

• 关于此任务 \*

您应执行以下命令以与 SnapCenter 服务器建立连接,列出备份并检索其信息以及还原备份。

有关可与命令结合使用的参数及其说明的信息,可通过运行 get-help *command\_name* 来获取。或者,您也可以 参考 ["](https://library.netapp.com/ecm/ecm_download_file/ECMLP2883301)[《](https://library.netapp.com/ecm/ecm_download_file/ECMLP2883301) [SnapCenter](https://library.netapp.com/ecm/ecm_download_file/ECMLP2883301) [软](https://library.netapp.com/ecm/ecm_download_file/ECMLP2883301)[件](https://library.netapp.com/ecm/ecm_download_file/ECMLP2883301)[命令参](https://library.netapp.com/ecm/ecm_download_file/ECMLP2883301)[考](https://library.netapp.com/ecm/ecm_download_file/ECMLP2883301)[指](https://library.netapp.com/ecm/ecm_download_file/ECMLP2883301)南[》](https://library.netapp.com/ecm/ecm_download_file/ECMLP2883301)["](https://library.netapp.com/ecm/ecm_download_file/ECMLP2883301)。

- 步骤 \*
	- 1. 为指定用户 *Open-SmConnection* 启动与 SnapCenter 服务器的连接会话
	- 2. 检索有关要还原的备份的信息: *get-SmBackup*
	- 3. 检索有关指定备份的详细信息: *Get-SmBackupDetails*

此命令将检索有关具有给定备份 ID 的指定资源的备份的详细信息。这些信息包括数据库名称,版本,主 目录,开始和结束 SCN ,表空间,可插拔数据库及其表空间。

4. 从备份还原数据: *Restore-SmBackup*

# <span id="page-16-1"></span>监控 **Oracle** 数据库还原操作

您可以使用作业页面监控不同 SnapCenter 还原操作的进度。您可能需要检查操作的进度 ,以确定操作何时完成或是否存在问题描述。

• 关于此任务 \*

还原后状态用于描述还原操作之后资源的状况以及您可以执行的任何进一步还原操作。

以下图标将显示在作业页面上,并指示操作的状态:

- 正在进行中
- • 已成功完成
- × 失败

•

已完成,但出现警告或由于出现警告而无法启动

- 已排队
- 2 已取消
- 步骤 \*
- 1. 在左侧导航窗格中,单击 \* 监控 \* 。
- 2. 在监控页面中,单击 \* 作业 \* 。
- 3. 在作业页面中,执行以下步骤:
	- a. 单击 对列表进行筛选, 以便仅列出还原操作。
	- b. 指定开始日期和结束日期。
	- c. 从 \* 类型 \* 下拉列表中,选择 \* 还原 \* 。
	- d. 从 \* 状态 \* 下拉列表中, 选择还原状态。
	- e. 单击 \* 应用 \* 以查看已成功完成的操作。
- 4. 选择还原作业,然后单击 \* 详细信息 \* 以查看作业详细信息。
- 5. 在作业详细信息页面中,单击 \* 查看日志 \* 。
- 查看日志 \* 按钮可显示选定操作的详细日志。

![](_page_17_Picture_11.jpeg)

在执行基于卷的还原操作后,备份元数据将从 SnapCenter 存储库中删除,但备份目录条目仍 保留在 SAP HANA 目录中。但会显示还原作业状态 、,您应单击作业详细信息以查看某些 子任务的警告标志。单击警告符号并删除指示的备份目录条目。

# <span id="page-17-0"></span>取消 **Oracle** 数据库还原操作

您可以取消已排队的还原作业。

您应以 SnapCenter 管理员或作业所有者的身份登录以取消还原操作。

- 关于此任务 \*
- 您可以从 \* 监控 \* 页面或 \* 活动 \* 窗格取消排队的还原操作。
- 您不能取消正在运行的还原操作。
- 您可以使用 SnapCenter 图形用户界面, PowerShell cmdlet 或命令行界面命令取消排队的还原操作。
- 对于无法取消的还原操作, \* 取消作业 \* 按钮处于禁用状态。
- 如果在创建角色时选择了 \* 此角色的所有成员均可在用户 \ 组页面中查看和操作其他成员对象 \* ,则可以在 使用此角色时取消其他成员的排队还原操作。
- 步骤 \*

执行以下操作之一:

![](_page_17_Picture_422.jpeg)

![](_page_18_Picture_52.jpeg)

#### 版权信息

版权所有 © 2024 NetApp, Inc.。保留所有权利。中国印刷。未经版权所有者事先书面许可,本文档中受版权保 护的任何部分不得以任何形式或通过任何手段(图片、电子或机械方式,包括影印、录音、录像或存储在电子检 索系统中)进行复制。

从受版权保护的 NetApp 资料派生的软件受以下许可和免责声明的约束:

本软件由 NetApp 按"原样"提供,不含任何明示或暗示担保,包括但不限于适销性以及针对特定用途的适用性的 隐含担保,特此声明不承担任何责任。在任何情况下,对于因使用本软件而以任何方式造成的任何直接性、间接 性、偶然性、特殊性、惩罚性或后果性损失(包括但不限于购买替代商品或服务;使用、数据或利润方面的损失 ;或者业务中断),无论原因如何以及基于何种责任理论,无论出于合同、严格责任或侵权行为(包括疏忽或其 他行为),NetApp 均不承担责任,即使已被告知存在上述损失的可能性。

NetApp 保留在不另行通知的情况下随时对本文档所述的任何产品进行更改的权利。除非 NetApp 以书面形式明 确同意,否则 NetApp 不承担因使用本文档所述产品而产生的任何责任或义务。使用或购买本产品不表示获得 NetApp 的任何专利权、商标权或任何其他知识产权许可。

本手册中描述的产品可能受一项或多项美国专利、外国专利或正在申请的专利的保护。

有限权利说明:政府使用、复制或公开本文档受 DFARS 252.227-7013(2014 年 2 月)和 FAR 52.227-19 (2007 年 12 月)中"技术数据权利 — 非商用"条款第 (b)(3) 条规定的限制条件的约束。

本文档中所含数据与商业产品和/或商业服务(定义见 FAR 2.101)相关,属于 NetApp, Inc. 的专有信息。根据 本协议提供的所有 NetApp 技术数据和计算机软件具有商业性质,并完全由私人出资开发。 美国政府对这些数 据的使用权具有非排他性、全球性、受限且不可撤销的许可,该许可既不可转让,也不可再许可,但仅限在与交 付数据所依据的美国政府合同有关且受合同支持的情况下使用。除本文档规定的情形外,未经 NetApp, Inc. 事先 书面批准,不得使用、披露、复制、修改、操作或显示这些数据。美国政府对国防部的授权仅限于 DFARS 的第 252.227-7015(b)(2014 年 2 月)条款中明确的权利。

商标信息

NetApp、NetApp 标识和 <http://www.netapp.com/TM> 上所列的商标是 NetApp, Inc. 的商标。其他公司和产品名 称可能是其各自所有者的商标。